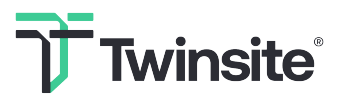

# CHECKLIST FOR VR TRAINING

Below is a checklist for everything needed to perform Twinsite's VR training. If everything is checked, you can feel confident in completing the training. In case of problems or other questions, call us at support on telephone number +46 101 82 07 00 or send an email to kundsupport@twinsite.com

# CONTENTS OF THE TWINSITE BOX:

- □ 1 power cable for the box to charge the VR headsets
- ☐ 4 Pico Neo 3 VR-headsets with associated USB charging cords
- ☐ 8 Hand controllers
- $\Box$  4 Headphones with associated USB charging cords
- □ 1 Router with associated power cord
- □ 1 Battery charger with associated USB-charging cable
- $\Box$  A total of 20 batteries (of which 16 are in the hand controllers and 4 in the battery charger)
- □ 1 Samsung Galaxy Tab A7 tablet with associated USB charging cable
- □ 1 Microsoft casting dongle with associated USB and HDMI cable
- □ Cleaning cloth for the lenses and disinfection wipes for VR headsets, hand controllers and headphones

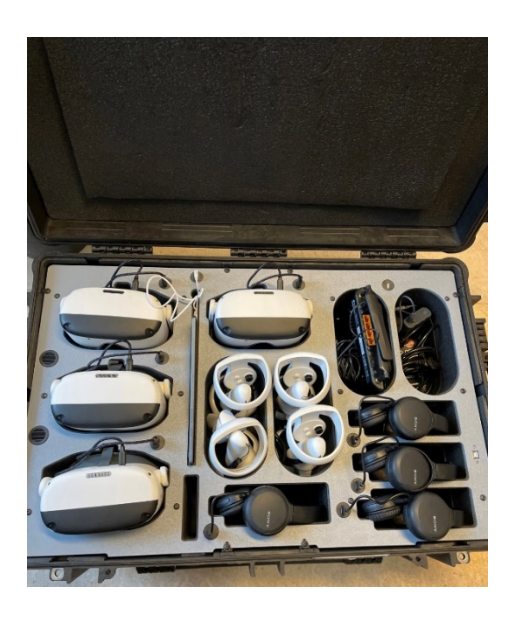

# IF YOU HAVE THE ADDITIONAL BOX, THE FOLLOWING ARE INCLUDED:

- □ 1 Whitebox cleaning cabinet
- ☐ Extra Microsoft casting dongles with associated USB and HDMI cables enabling the connection of several VR headsets simultaneously
- □ 1 Mini projector with associated power cord
- $\Box$  1 HDMI switch (instructions for this are given separately)
- ☐ Other consumables

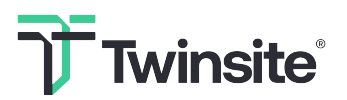

# THE FOLLOWING NEEDS TO BE PROVIDED BY YOU:

- $\Box$  Free space of at least 2 x 2 meters per person (slightly less if training takes place while seated)
- ☐ Make sure there are 2-4 electricity outlets
- □ Screen or projector if you want to screencast
- ☐ Table for any Whitebox cleaning cabinet
- $\Box$  Should the student be offered to sit down, in that case, us there a chair?

#### PRIOR TO TRAINING

- 1. Make sure that the power cord to the box is connected, that the on button is on and lights up red
- 2. Once you have turned on the VR headset and set the correct delimitation, make sure that everything looks correct. Is the room straight, and do the controllers work properly? Is the floor at the right level?
- 3. Does the screencasting work as it should?

#### MORE TIPS:

- Think of questions to ask to get the desired feedback on experience
- Check if the student has any thoughts
- Try to read the student before the training to find out any visual defects, VR habit, level of knowledge etc, in order to adjust the experience to best suit the student
- If the student has questions which you cannot answer, you can always refer them to our website where our contact information is available.
- How to jump directly to a specific station: Press the menu button and select which station you want to jump to
- If the student has questions you can not answer, you can always refer them to our website where our contact information is available

#### THINGS THAT CAN BE ADJUSTED:

- The volumen can be changed through the volume button on the botton of the VR headset.
- The sharpness is mainly adjusted by making sure that the VR headset fits correctly on the head. Feel free to ask the student to grab the VR headset and move it around so that it fits well and comfortably.
- The distance between the lenses is adjusted with the manual control located between the lenses. This can help if the sharpness needs further adjustment.